## **Socrative**

### <http://socrative.com/>

Keskkond võimaldab tasuta teha küsitlusi või teste, millele saab vastata ka mobiilsete vahenditega. Korraga saab ühte testi teha kuni 50 vastajat.

Koolielus on [videojuhendid](http://koolielu.ee/tools/read/201579) aastast 2013, mille on loonud Ingrid Maadvere. Vahepeal on keskkond uuenenud. Järgneva piltjuhendi on koostanud Liia Lees

## **KESKKONNA TUTVUSTUS**

Alustuseks logime sisse

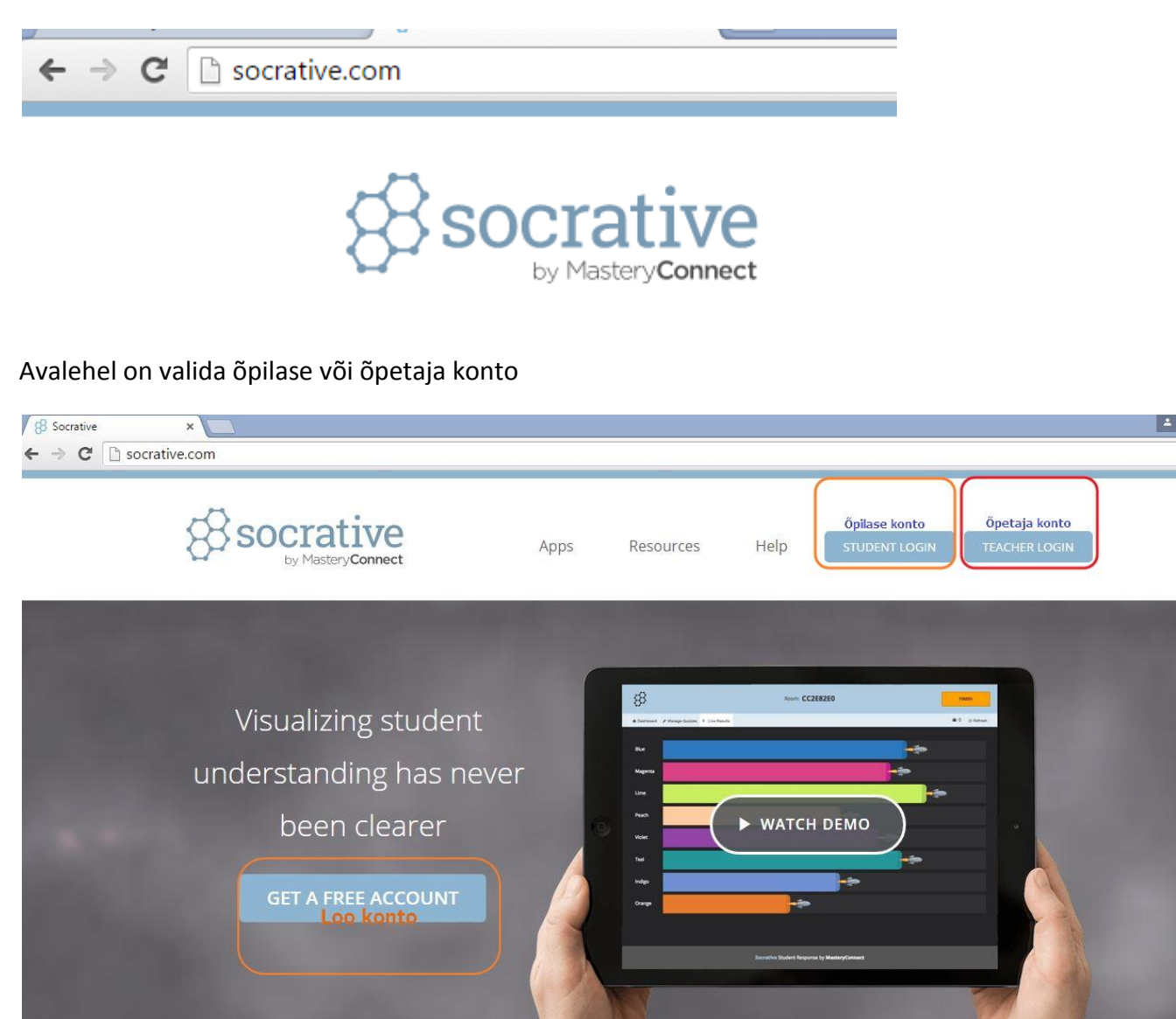

#### Võimalik on luua oma konto või logida sisse gmaili kontoga

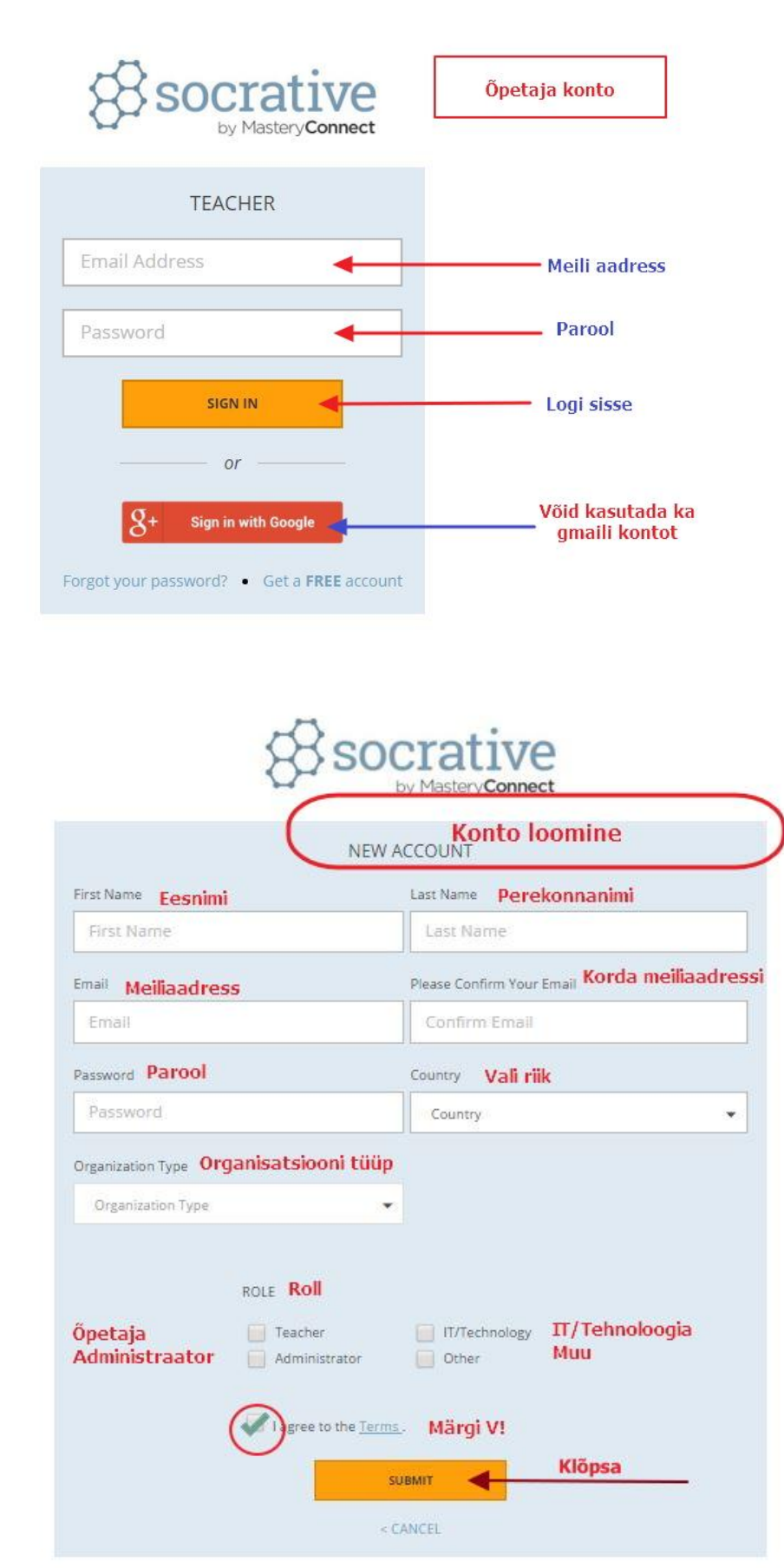

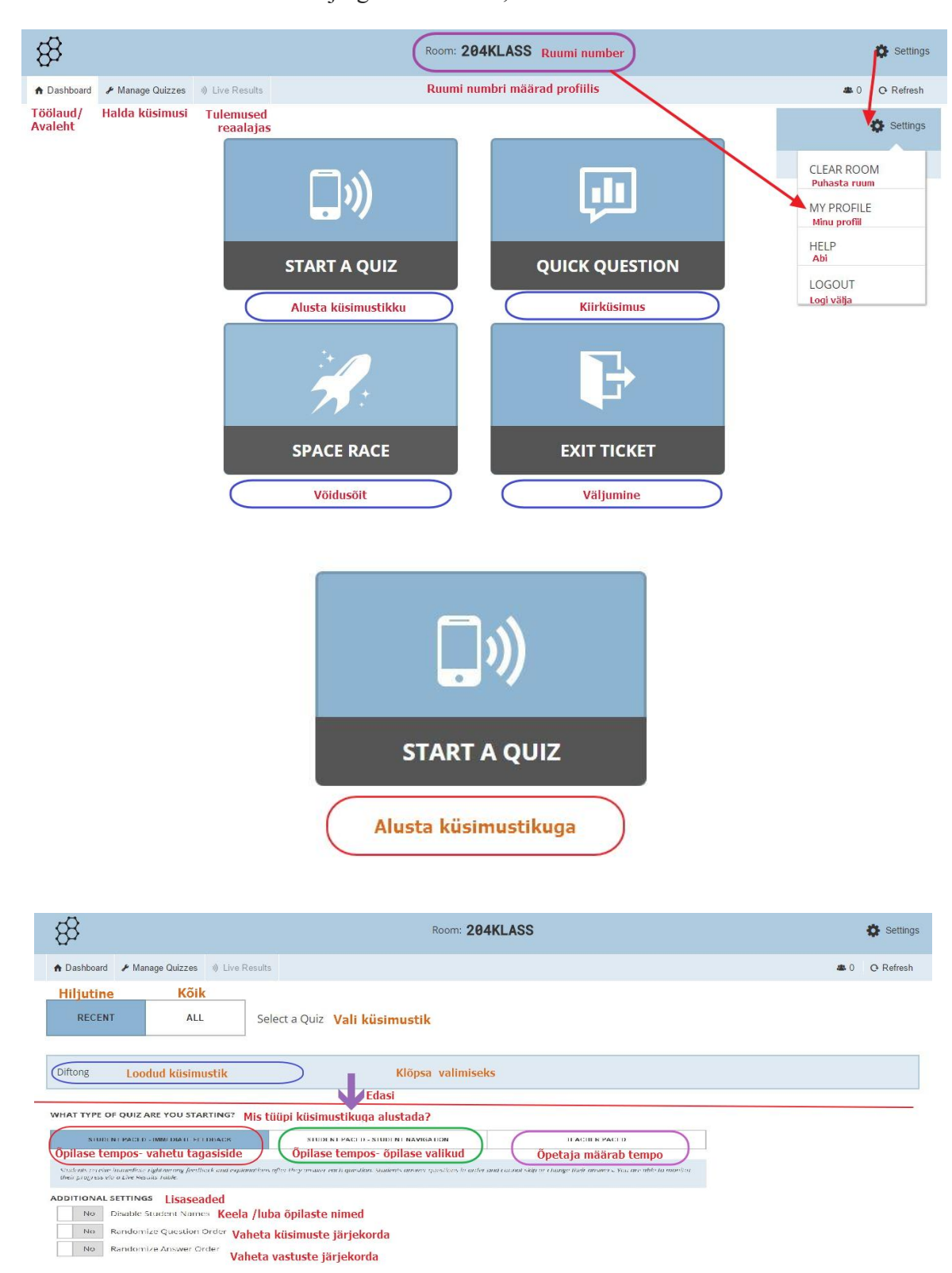

Sisenenud keskkonda avanevad järgmised vaated, mis võimaldavad luua küsimustikke.

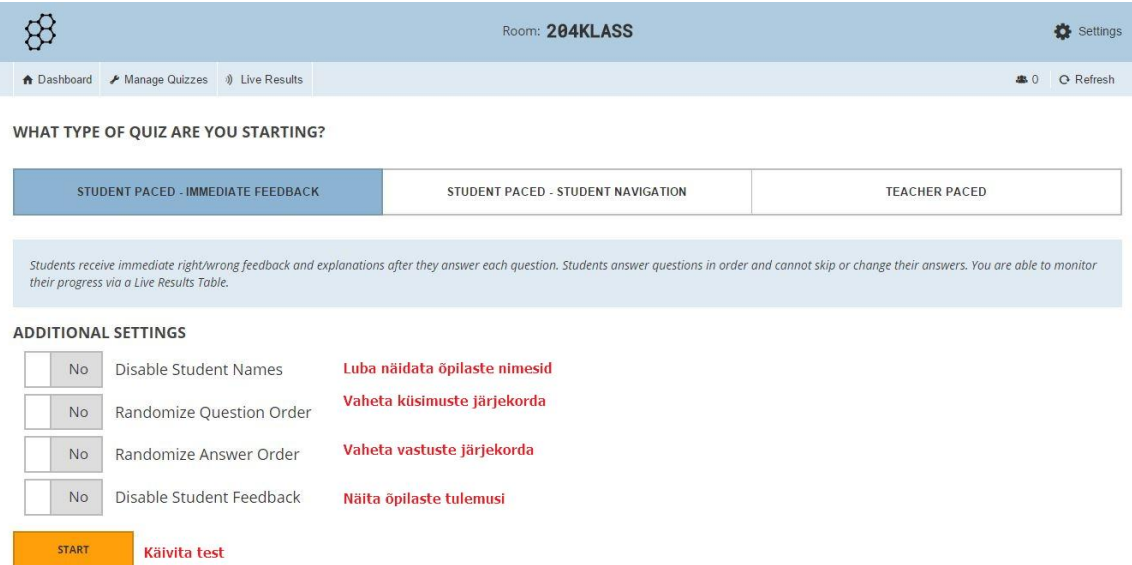

Vastamiseks on võimalik kasutada valikvastuseid, jah/ei vastust või lühivastust.

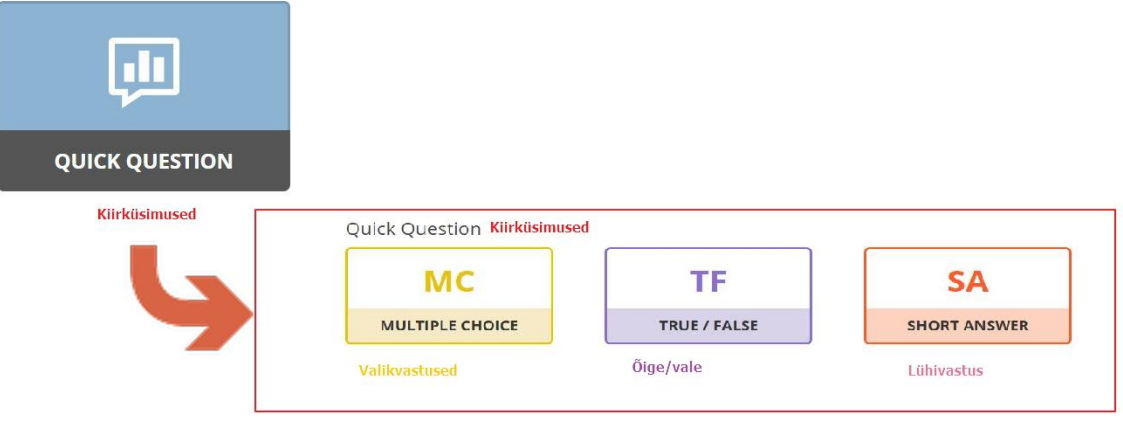

Mänguline variant on võidusõit, kus on valida mitmeid liikumisvahendeid või tegelasi

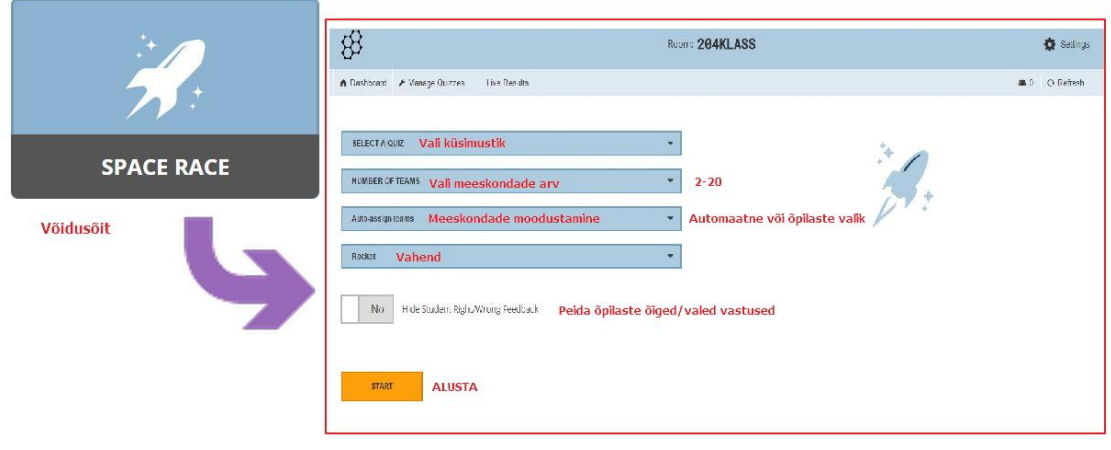

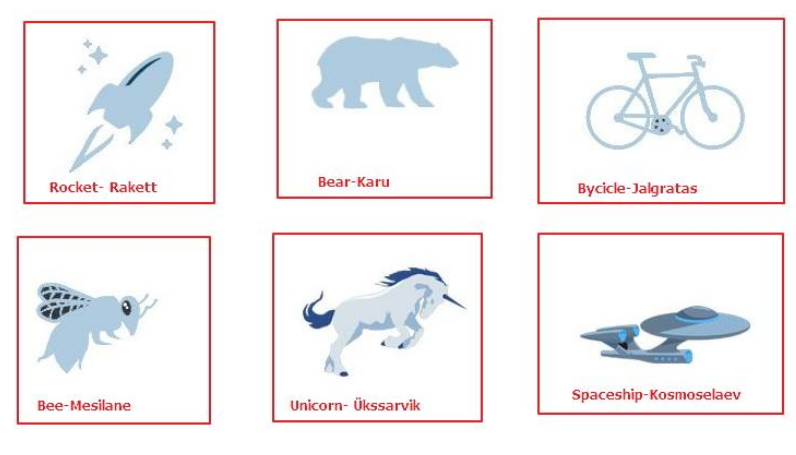

### Võidusõidu vahendid

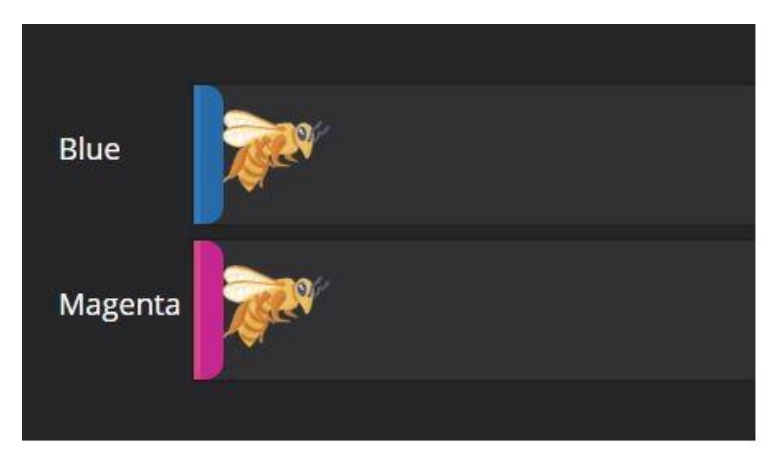

Nii näeb välja mängurada, mida õpetaja saab näidata

## Väljumispilet suunab testi aktiivseks muutmisele

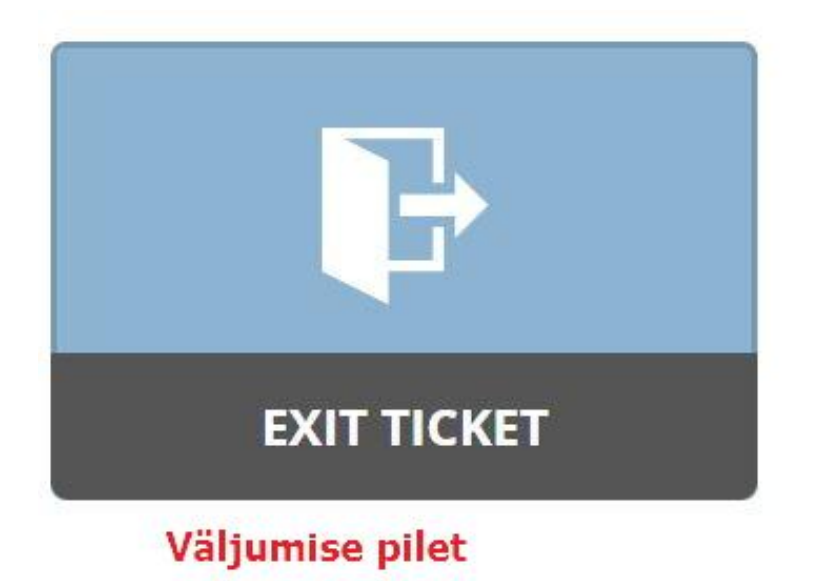

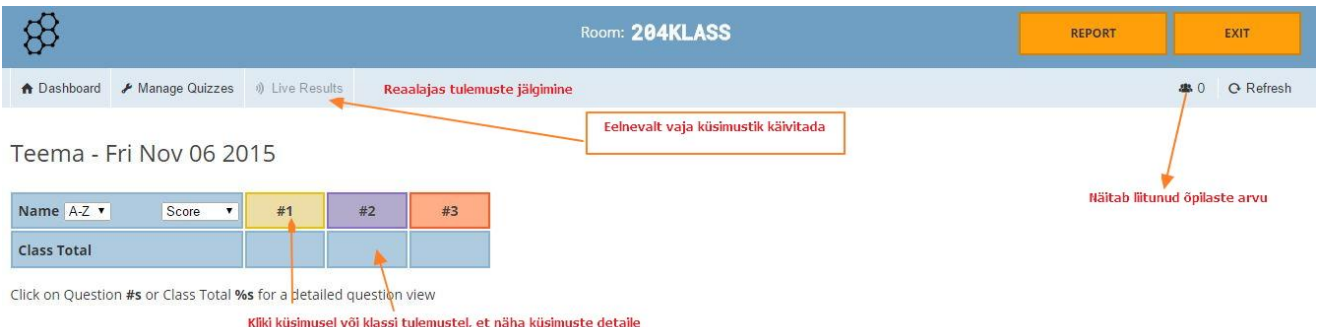

## **LOOME KÜSIMUSTIKU**

Avades järgmise saki, saame hakata looma küsimustikke

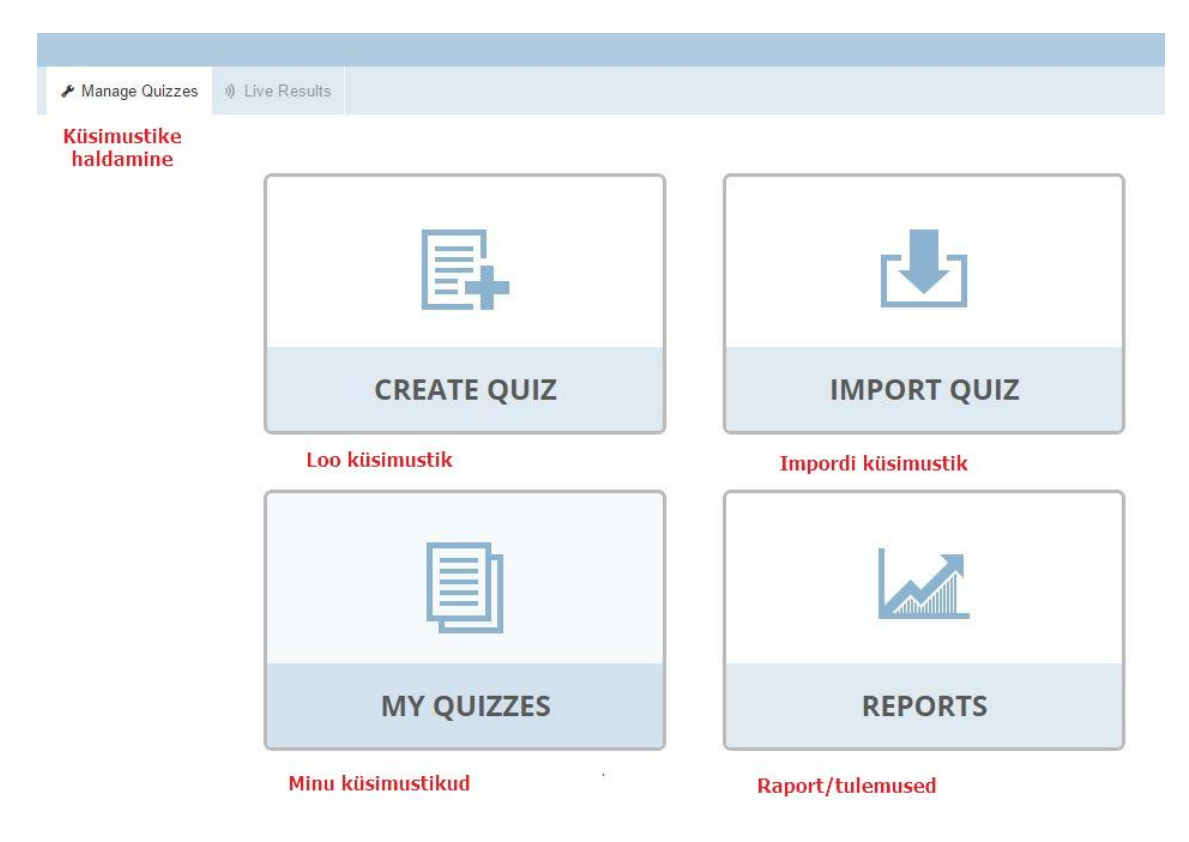

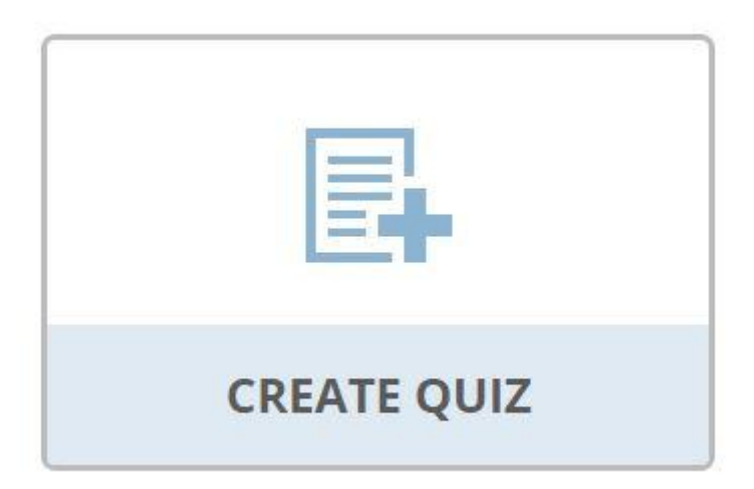

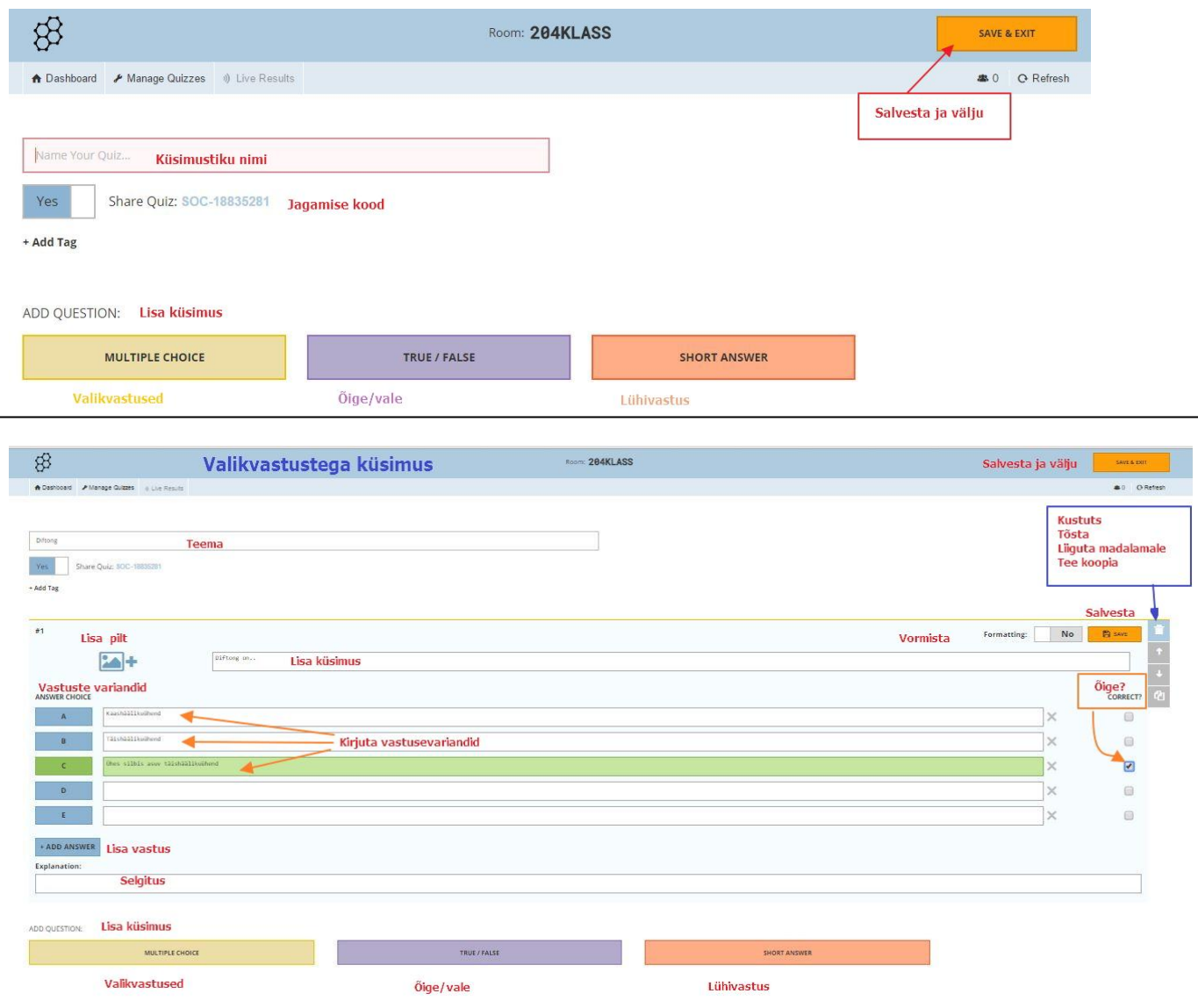

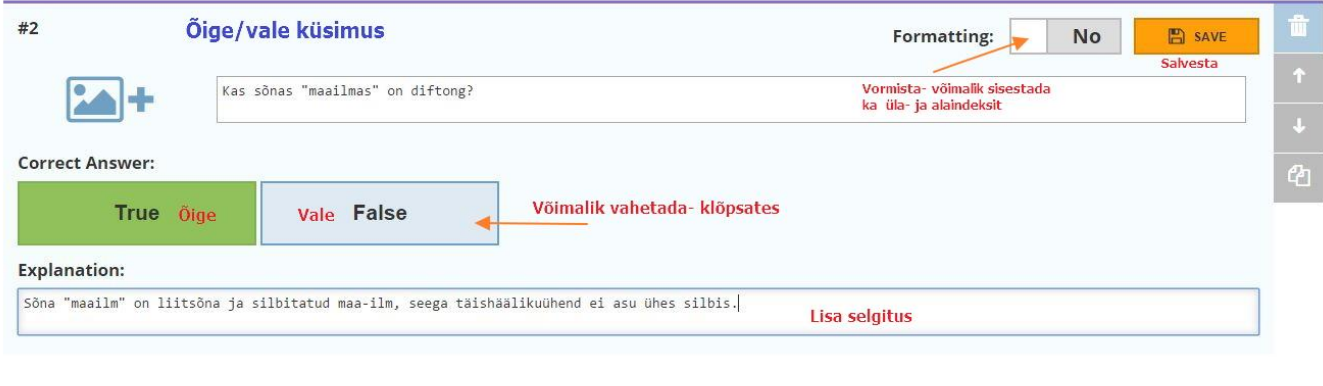

ADD QUESTION:

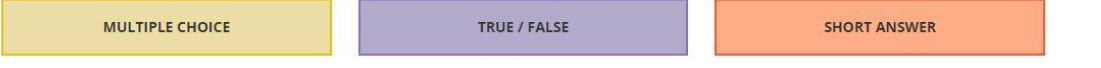

### Küsimustiku importimine

Küsimustikke on võimalik importida teiselt õpetajalt (jälgida koodi) või Excel vormingust

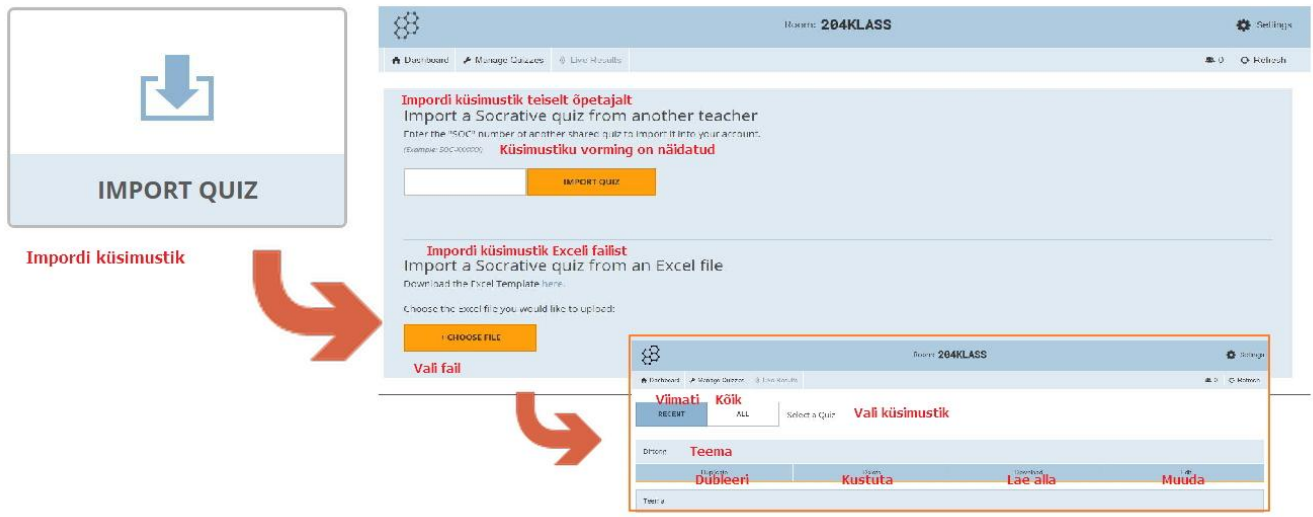

### Oma küsimustikke näeb

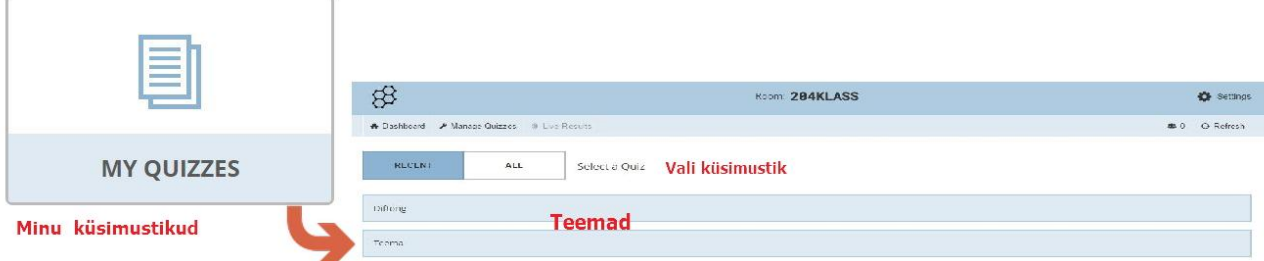

## Küsimustike tulemusi saab vaadata

Tulemusi vaadata saab rapordis. Võimalik valida salvestamisviis kas meilie, laadida alla või salvestada Google Drive. Tulemusi saab detailselt vaadata küsimuste kaupa.

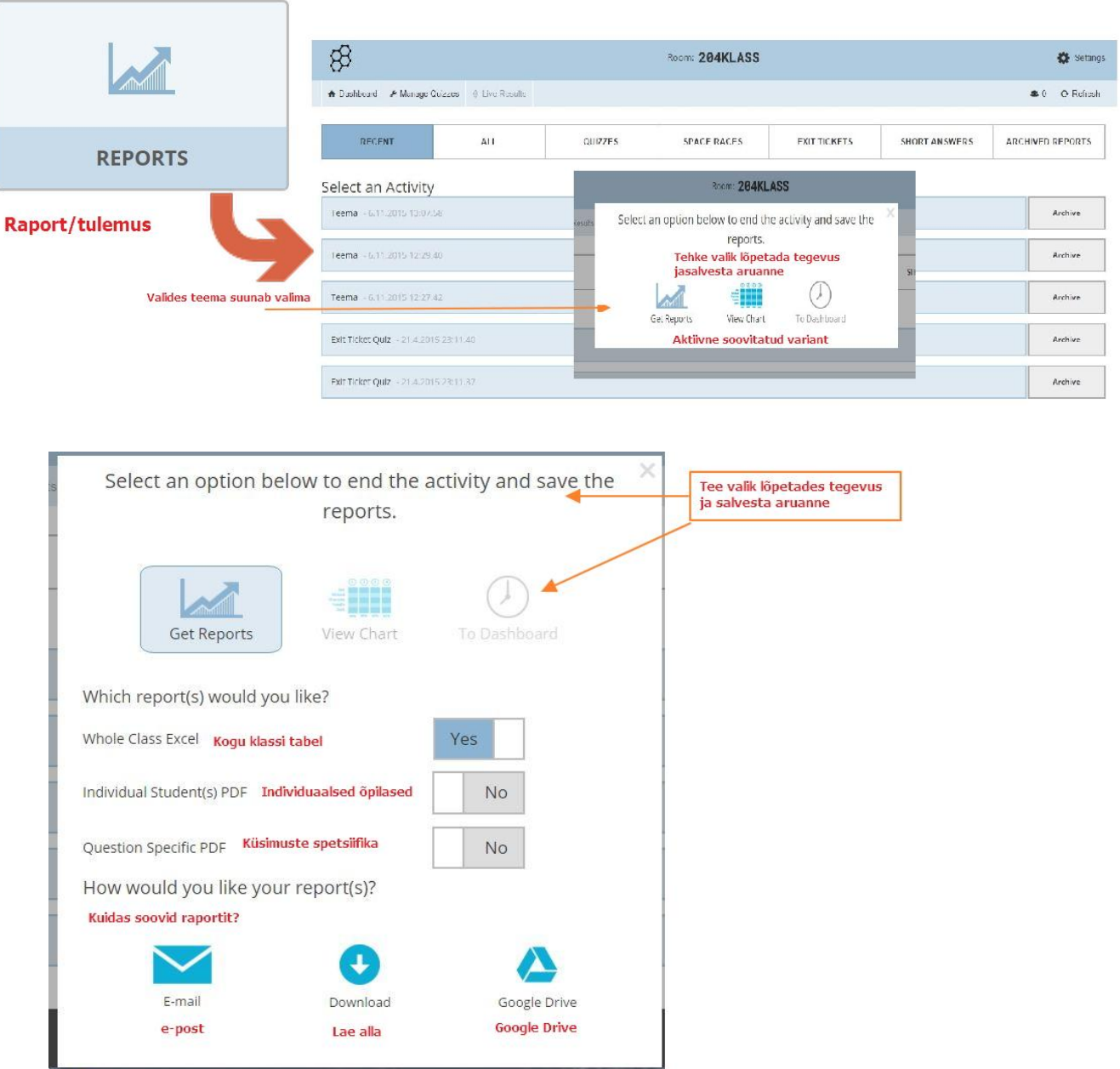

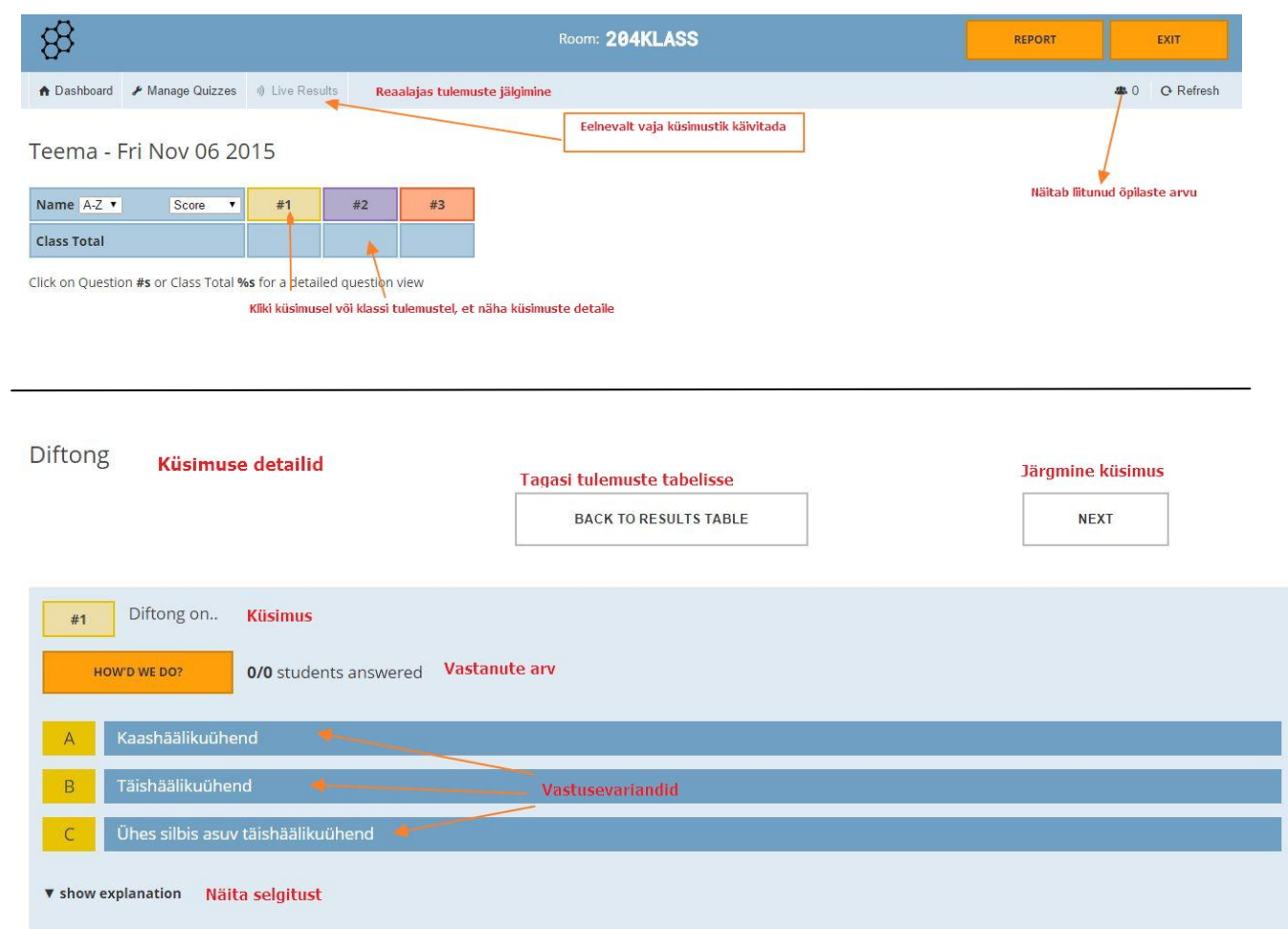

# *Enne testi alustamist peab õpetaja testi aktiveerima*

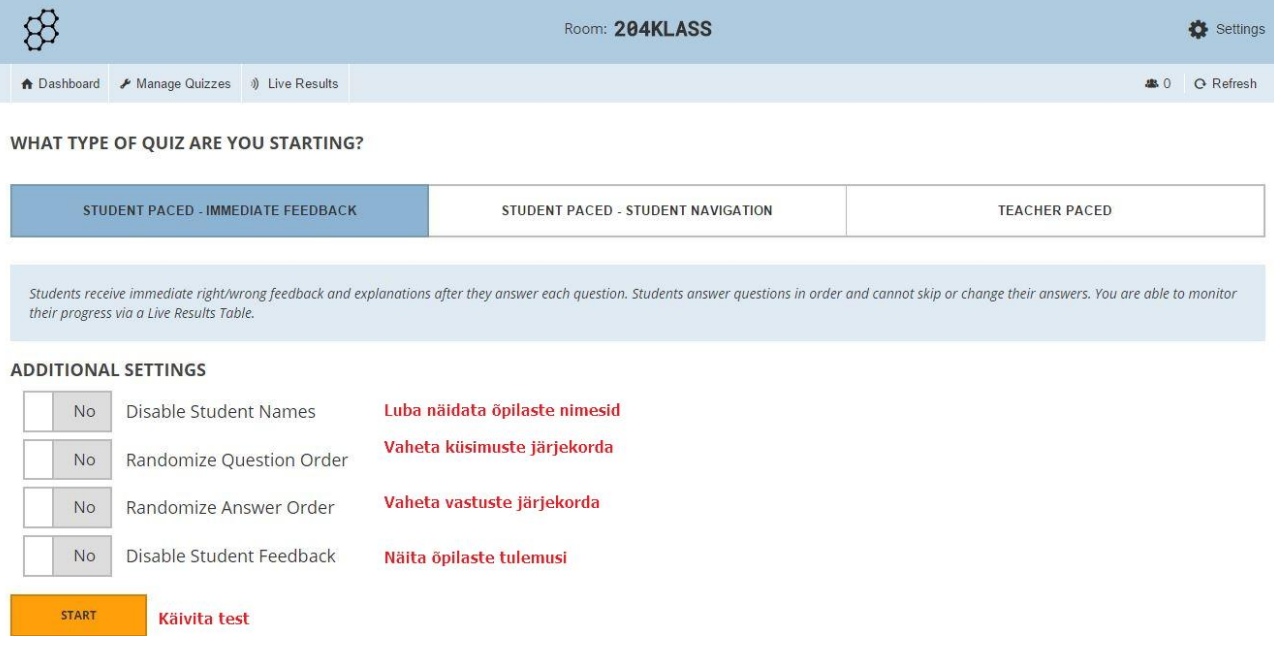

# **Testi alustamine õpilastel**

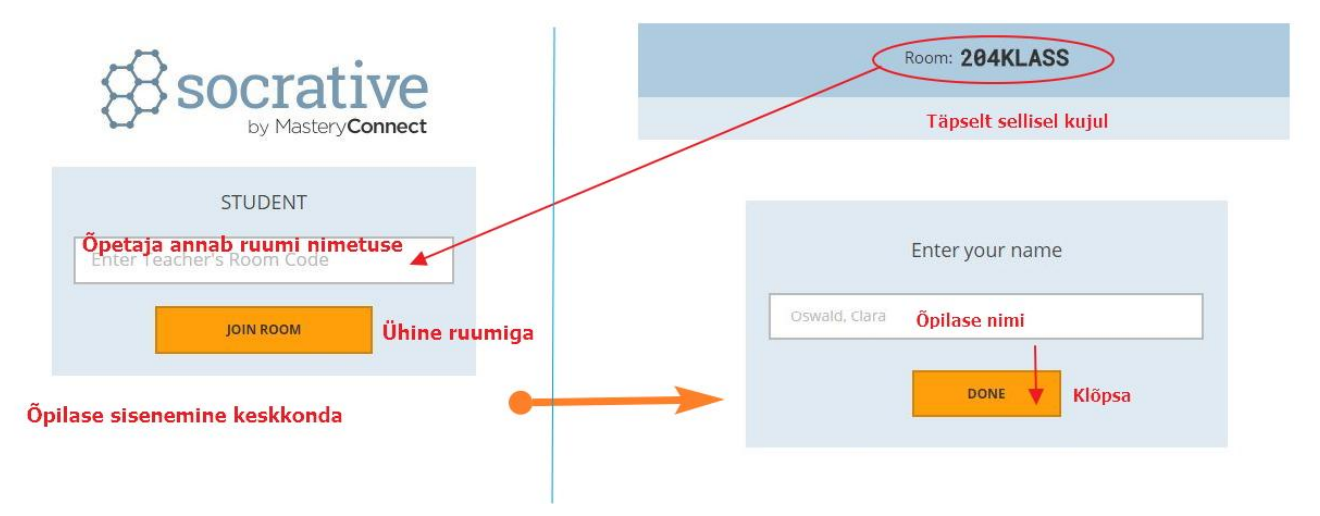

Edukat katsetamist!